## LAMPIRAN

## CARA MENJALANKAN PROGRAM

1. Buka Visual Studio Code, Kemudian open Folder app-anemia

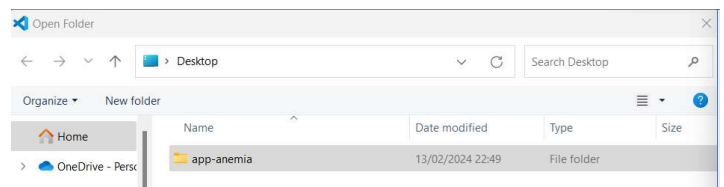

3. Setelah select folder, buka terminal untuk menjalankan program

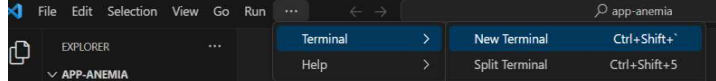

4. setelah masukan perintah untuk menjalankan web

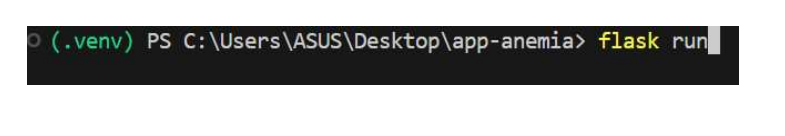

## 5. Jalankan Web

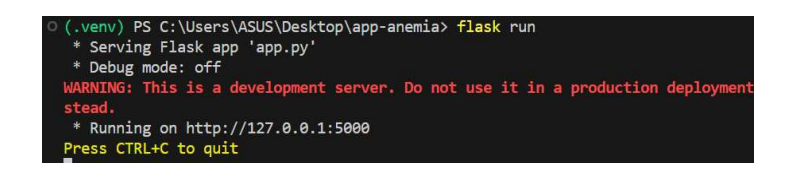

6. Browser otomatis terbuka dan aplikasi berjalan